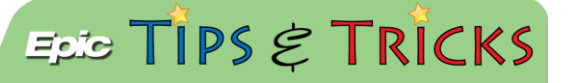

## JHH ED Sepsis Workflow

## Try It Out

1. When a patient's documented vital signs in triage match the Hopkins parameters for sepsis, a **Best Practice Advisory (BPA)** will appear to the ED Nurse:

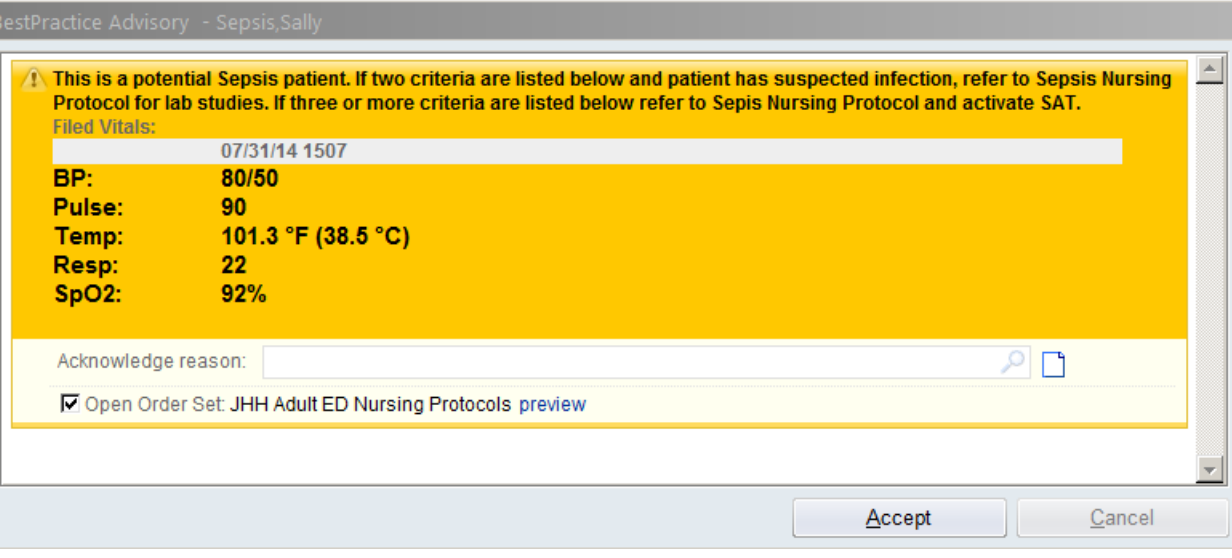

- If three or more criteria are listed in the BPA, you must also activate the Sepsis Attack Team following existing protocol.
- 2. By clicking the Accept button, the nurse will be brought directly to the NIPOs and should select **Sepsis:**

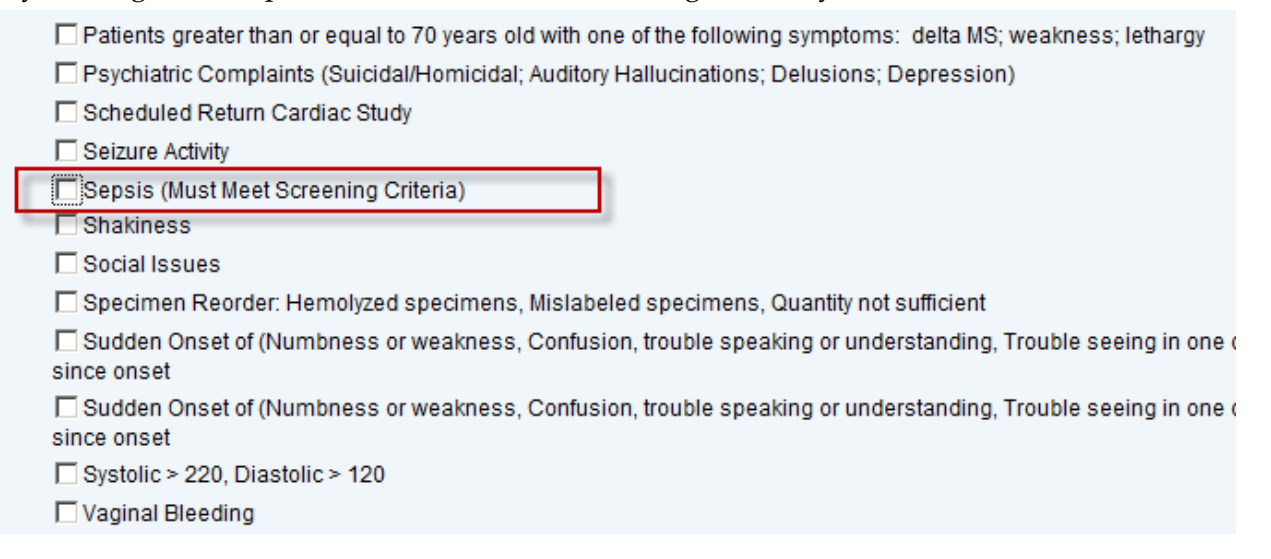

3. The orders are pre-selected. The hard stop in the PT+INR order must be addressed:

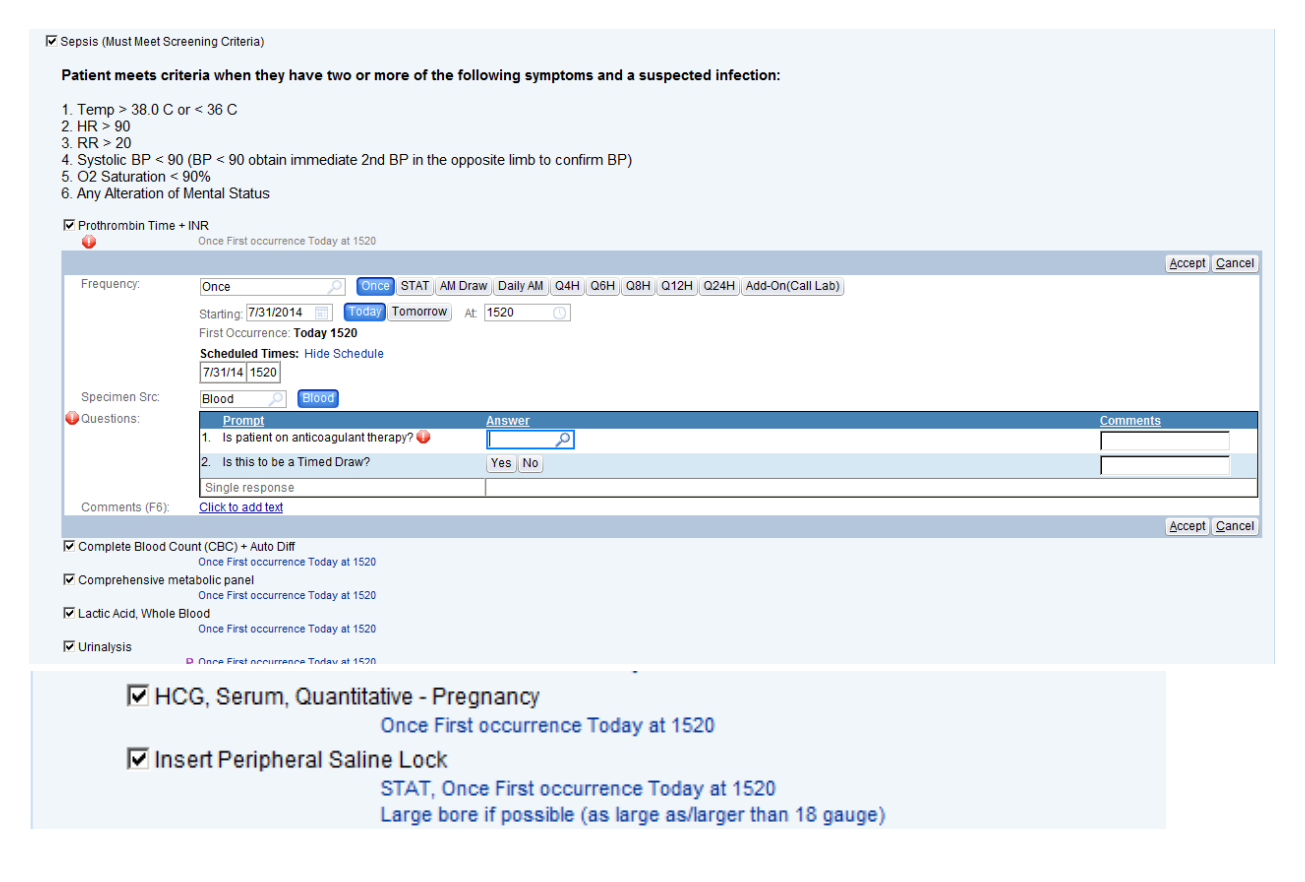

4. Once done, click **Sign Orders**:

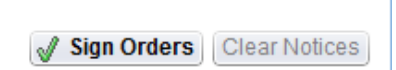

5. If needed, you can designate a patient as SAT in the Triage Navigator, Acuity/Designation section:

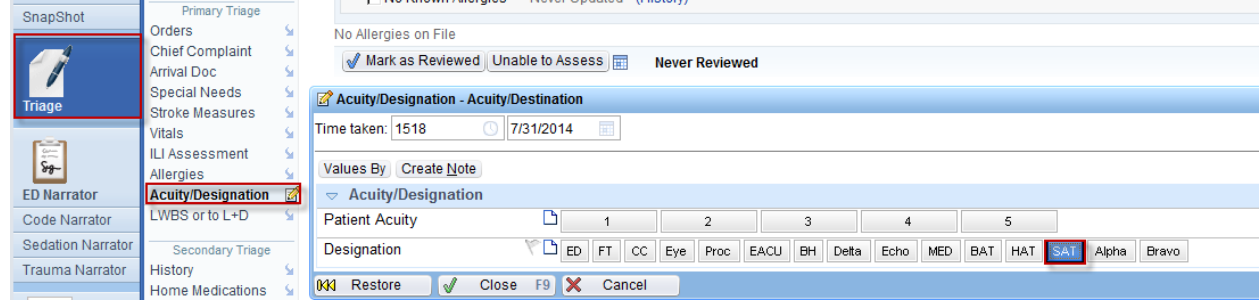

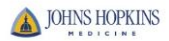